# Sage MAS 90 ERP Sage MAS 200 ERP

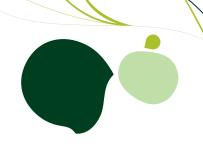

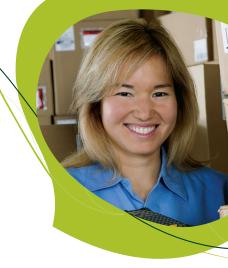

#### Bar Code

Streamline your warehouse processes using Sage MAS 90 and 200 Bar Code to enable your shipping and receiving staff to collect data rapidly and accurately. Increase your shipping and receiving staff's data collection using cradle-style or radio frequency hand held devices.

Gather, validate, and verify an array of data utilizing the power of the features and functionality of Bar Code including—inventory counts, quantities, item numbers, and lot and serial numbers of goods shipped and received. Easily incorporate information from your bar-code hardware and bring it into your Sage MAS 90 or 200 system, saving valuable processing time over data-intensive manual entry. Advanced Bar Code features can virtually eliminate costly data entry errors, such as shipping the wrong product or the wrong quantity to customers. In addition, Bar Code can automate procedures for dozens of employees, and many businesses discover that bar coding pays for itself with the very first use.

Bar Code processes multiple types of Sage MAS 90 and 200 transactions for Sales Order, Inventory Management, Bill of Materials, and more, streamlining warehouse processes by enabling your shipping and receiving staff to collect data rapidly and accurately. Radio-frequency handhelds are supported, and when you add important information to your items, sales orders, purchase orders, or bills using user-defined fields (UDFs), it also flows through into your bar codes. For instance, if you add a product style or color field, they will print and correctly scan during receipt of goods and sales order shipments. Also, to simplify the resolution of import errors, a Barcode Rejection Maintenance task provides clearly stated reasons for the rejection, such as Invalid Item Codes or Insufficient Quantity Available.

#### 🌃 Rejected Import Record - Line Edit Transaction No. 000001 14 4 P DI Record Type Line Detail Transaction Type Item Receipts Item Transaction Receipt Whse: 001 Reject Description Invalid Item Code Transaction Date 6/18/2003 000001 🔍 🛛 🛊 🕨 Detail Line No. BOARD-04230 Item Code Unit Cost .000 Item Description 001 Alternate Whse Quantity 4.00 0 <u>C</u>ancel <u>D</u>elete Accept

#### **BENEFITS**

- Streamline your warehouse processes
- Collect data faster and more accurately
- Process large amounts of data at much greater speed and reliability
- Support efficient workflows by scanning Sales
  Orders and Sales Order Invoices
- Personalized User-Defined Field Information flows through to Bar Code
- Support of Radio Frequency or Cradle-style Hand-held devices
- Simple resolution of import error rejections
- Import any User Defined Field using Bar Code

Easily resolve import errors using clearly stated reasons for the rejection such as Invalid Item Codes or Insufficient Quantity Avaliable.

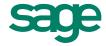

## Sage MAS 90 ERP and 200 ERP | Bar Code

### **Features**

| Bar Code Printing                                 | Bar codes can be printed in either Bar Code 39 or Bar Code 128 format.                                                                                                    |
|---------------------------------------------------|----------------------------------------------------------------------------------------------------|
| Unattended Data Import                            | With the click of a button, data transactions are automatically imported from the RF unit, then inventory, purchase order receipts, sales order invoices, bill of materials assembly or disassembly, and other transactions are processed using standard Sage MAS 90 and 200 procedures.                          |
| Import Inventory Transactions                     | Inventory sales, issues, transfer, and receipt information is imported into Inventory Transaction Entry. Physical count information is imported into Physical Count Entry.                                                                                                    |
| UDF Import                                        | Import any User Defined Fields (UDFs) using the Bar code Module                                                                                                    |
| Import Purchase<br>Order Transactions             | Receiving information is imported into Receipt of Goods/Invoice Entry.                                                                                                    |
| Import Sales Order<br>Transactions                | Shipping information is imported into either Sales Order Invoice Data Entry or Shipping Data Entry. Once imported, invoices can be modified and printed prior to updating. And using Shipping Data Entry, integration with StarShip is just a click away.                                                         |
| Inventory, Purchase Order,<br>Sales Order Inquiry | At any time, get the status status of all inventory items, open purchase orders, and sales orders.                                                                                                    |
| Rejection Maintenance                             | Easily edit import errors within Bar Code then re-import.                                                                                                    |
| Warehouse/User Profile<br>Management              | Set-up handheld user ID's, passwords, and permissions without taking a Sage MAS 90 user license.                                                                                                    |
| Receipt/Invoice History Inquiry                   | View summary and detailed receipt and invoice information, including header information and line-item detail                                                                                                    |
| Customer or Vendor Inquiry                        | Vital information for any specific customer or vendor can be quickly reviewed.                                                                                                    |
| Label Printing                                    | Bar-code printing is available for lot and serial, inventory receipt, purchase order receipt labels, and BOM production labels.                                                                                                    |
| Purchase Order Receiver<br>Printing               | A bar-coded purchase order (receiver) can be printed for use during receipt of goods. Bar coded purchase order numbers, item numbers, and quantities are printed to be scanned as goods are received. The bar-coded receiver makes it possible to receive items that have not previously been bar-coded.          |
| Sales Order Printing                              | A bar-coded sales order can be printed for use during shipping. Bar-coded sales order numbers, item numbers, and quantities are printed and can be scanned as goods are shipped. When used in conjunction with a bar-code label, you can verify that the item shipped matches the item number on the sales order. |
| Picking Sheet Printing                            | A bar-coded picking sheet can be generated for use during shipping. Bar-coded sales order numbers, item numbers, and quantities are printed and can be scanned as goods are shipped.                                                                                                    |
| Automatic Accumulation of Counts                  | If you scan additional quantities of an item previously scanned, the Inventory Physical Count quantity will be accumulated rather than overridden.                                                                                                    |
| Job Cost Integration                              | Job numbers and cost codes can be entered on the handheld computer for inventory issue transactions and imported into Inventory Transaction Entry.                                                                                                    |
| Accounts Payable<br>Invoice Numbers               | Accounts payable invoice numbers can be entered on the handheld computer for purchase order receipts and imported into Receipt of Goods/Invoice Entry.                                                                                                    |
| Alias Item Support                                | When information is imported into Receipt of Goods/Invoice Entry from Import Purchase Order Transactions and the item number is not found in the inventory file, the Alias Item number file in inventory is searched.                                                                                             |
| Automatic Bill of<br>Materials Import             | Eliminate tedious entry of serial or lot numbers into Bill of Materials Production Entry and Disassembly Entry by scanning the information from bar-code labels.                                                                                                    |

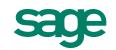